# **Elenco argomenti:**

## SOGGETTI VALUTATI

#### **Un struttura è valutata attraverso i prodotti di quali figure**?

Sono valutati i prodotti dei professori ordinari, dei professori associati e dei ricercatori anche a tempo determinato in servizio alla data del 7 novembre 2011.

Pertanto verranno valutati anche i professori che dopo la data del 7 novembre 2011 sono stati collocati a riposo o in aspettativa.

#### **Come si procede se un soggetto valutato è deceduto dopo il 7 novembre 2011?**

E' prevista una funzionalità che permette alle strutture di proporre prodotti in loro vece, al fine di non incorrere in penalizzazioni.

#### **Come deve comportarsi un soggetto valutato che risulta avere affiliazioni (incarichi di ricerca) presso diversi enti oltre UNIFE?**

Il soggetto valutato può portare in valutazione al massimo 6 prodotti, pertanto le tre pubblicazioni aggiuntive, rispetto a quelle presentate all'Università, andranno assegnate ad uno solo degli enti presso i quali risulta affiliato e precisamente all'ente di ricerca nel quale si è svolta l'attività prevalente, secondo il giudizio del soggetto valutato.

La procedura predisposta dal CINECA consentirà al soggetto di operare la scelta dell'ente per il quale si intende presentare i prodotti, e provvederà ad azzerare il numero di prodotti attesi dal soggetto per gli enti non prescelti.

### QUALI PRODOTTI POSSONO ESSERE PRESENTATI E LORO CARATTERISTICHE

### **Quali prodotti possono essere scelti per la valutazione?**

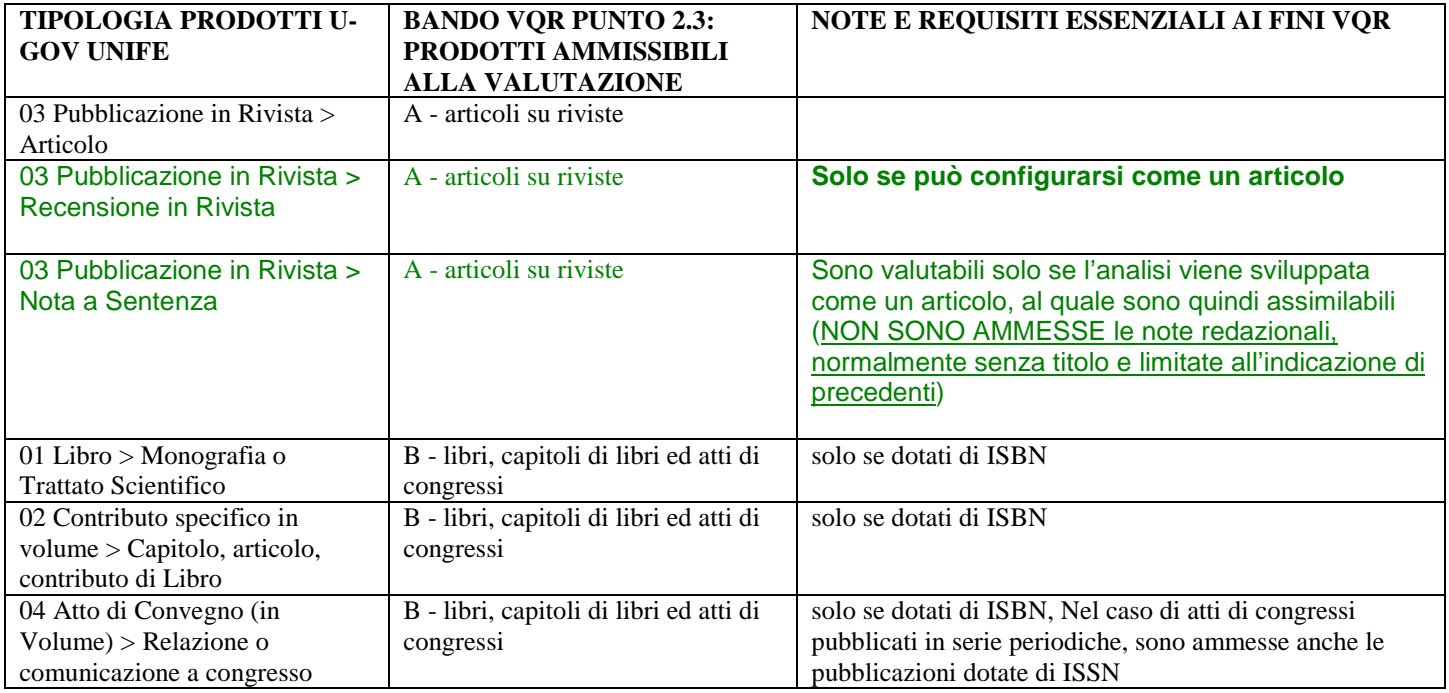

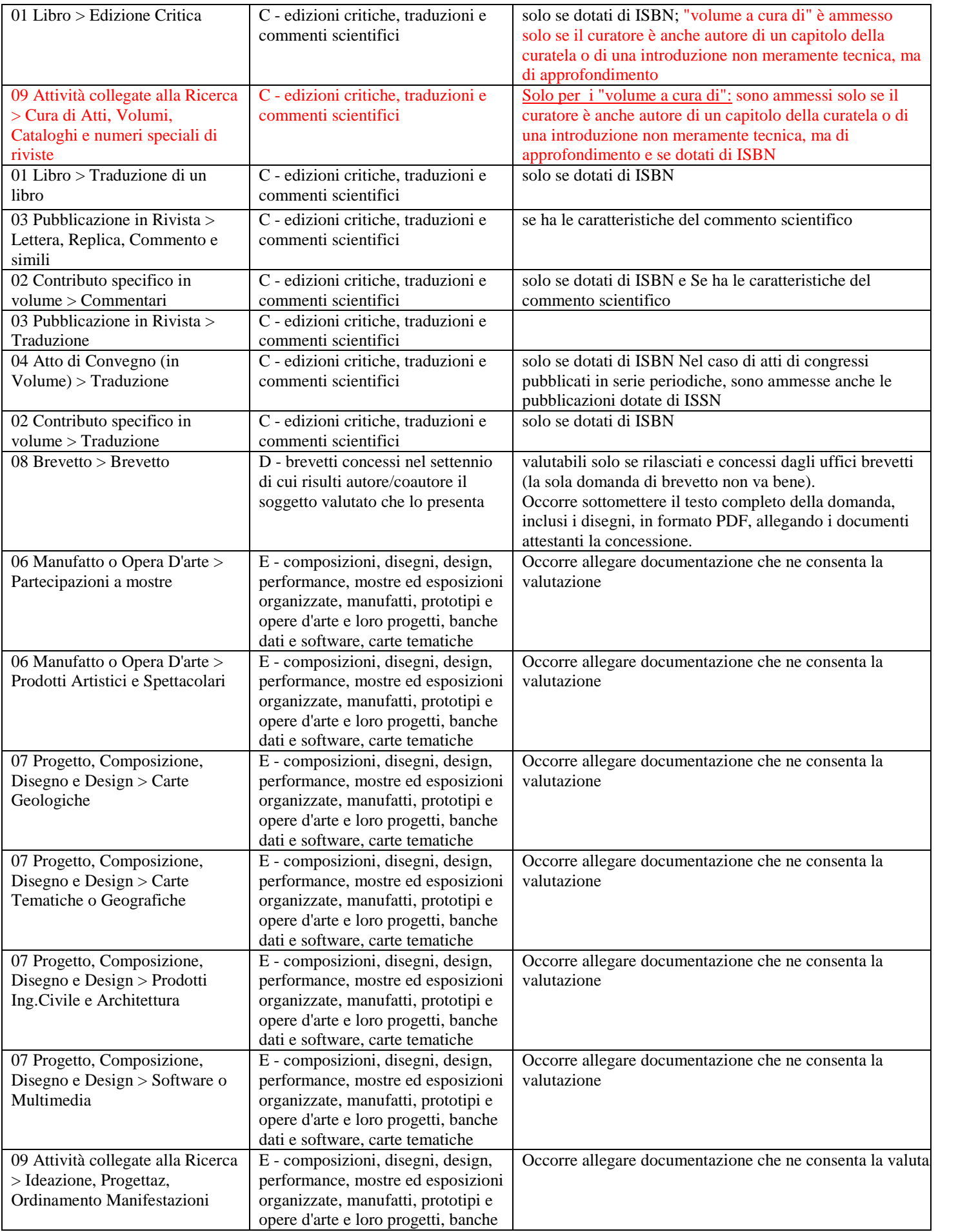

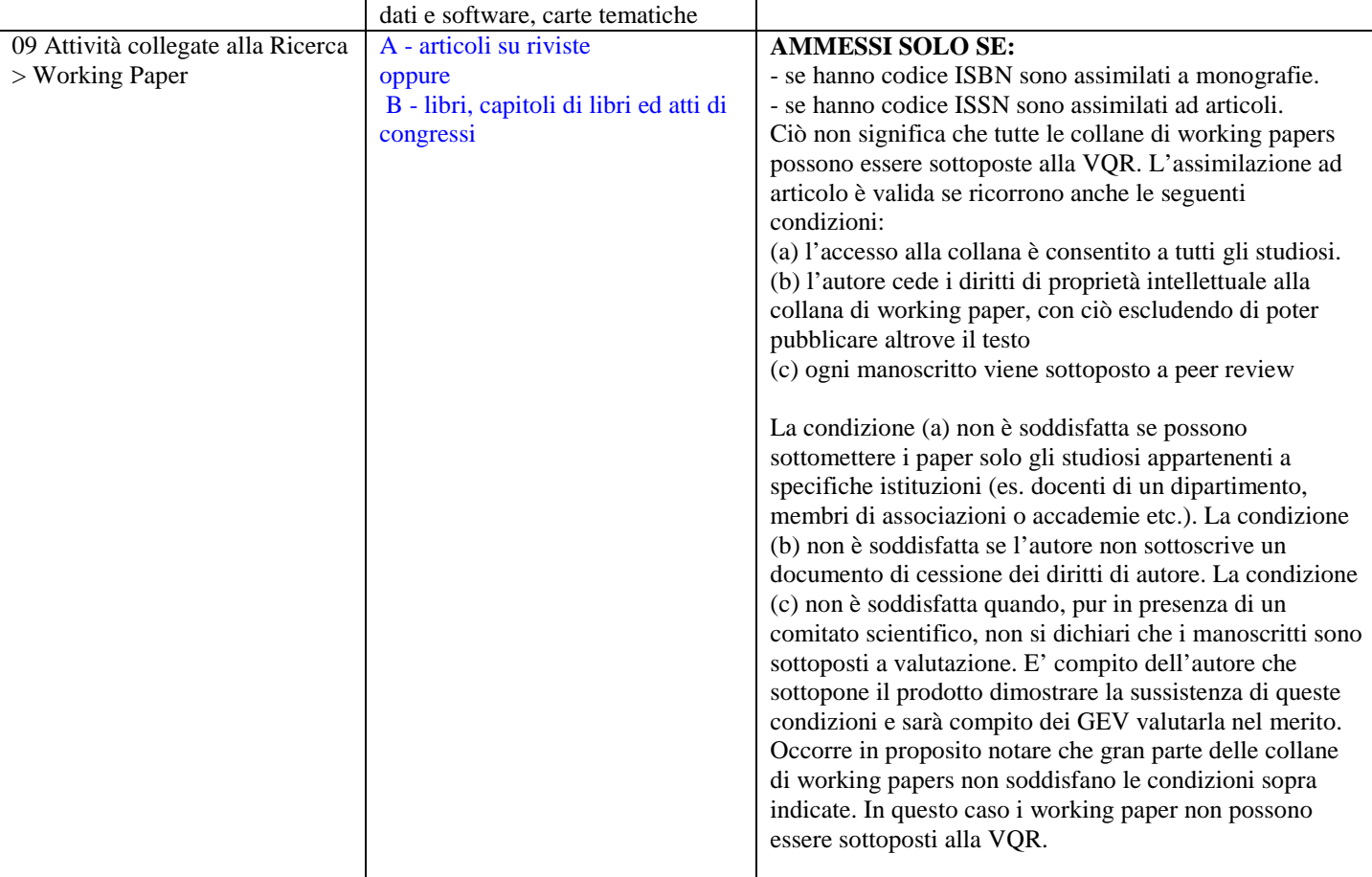

# **In quale stato (provvisorio/definitivo) deve essere il prodotto all'interno del Catalogo u-gov?**

Il prodotto, per poter essere portato in valutazione deve obbligatoriamente essere chiuso in "stato definitivo" nel catalogo U-GOV.

# **E' possibile che uno stesso prodotto sia presentato da più di uno dei coautori**?

E' possibile solo quando i coautori afferiscono ad università/enti diversi.

### **E' possibile che coautori afferenti allo stesso Dipartimento presentino un unico prodotto?**

No. E' necessario che i coautori si accordino su chi presenta il prodotto del quale sono coautori. Se non si riesce a raggiungere una intesa e i prodotti sono inviati due volte alla Commissione Dipartimentale questa deve dirimere il conflitto.

### **E' possibile che coautori di Dipartimenti diversi dello stesso Ateneo presentino un unico prodotto?**

No. E' necessario verificare con certezza che tali prodotti vengano selezionati solo da uno degli autori e quindi da un solo Dipartimento.

### **Che effetto avrebbe la selezione di uno stesso prodotto da parte di più coautori della stessa Università?**

Comporterebbe per l'Ateneo una forte penalizzazione in sede di valutazione da parte dei GEV (si veda l'argomento "penalizzazioni")

## **Nella scelta del prodotto da selezionare per la valutazione è necessario prestare attenzione al posto che si occupa nella lista dei vari autori?**

La propria posizione nella stringa autori è assolutamente ininfluente ai fini della valutazione perché questa non è individuale ma dell'Ateneo.

## PENALIZZAZIONI

### **Quali situazioni possono penalizzare l'Ateneo?**

Si fornisce un elenco delle situazioni che comportano una penalizzazione per l'Ateneo:

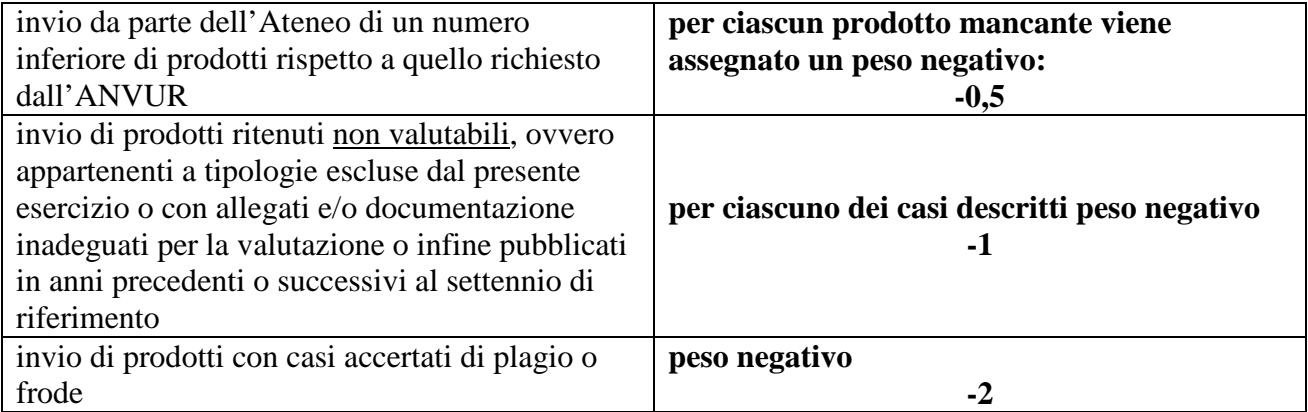

# COMMISSIONI DIPARTIMENTALI

## **Quali sono i compiti delle Commissioni Dipartimentali**?

Devono controllare che non vi siano sovrapposizioni nelle scelte dei prodotti da parte di due o più autori e che venga rispettato il numero di prodotti atteso per il Dipartimento di pertinenza.

## **Come si comportano le Commissioni Dipartimentali se rilevano che il numero di prodotti raccolti non corrisponde al numero atteso**?

Le Commissioni devono adoperarsi per la raccolta del numero atteso di prodotti, anche contattando direttamente coloro i quali non abbiano effettuato alcuna trasmissione. Se, nonostante ripetuti solleciti, non si raggiunga il numero atteso, le Commissioni dovranno trasmettere all'Ufficio Ricerca Nazionale l'elenco degli autori che hanno comunicato un numero di prodotti pari a zero o inferiore al numero atteso, accompagnato dalle singole specifiche motivazioni.

### **Come comunico alla Commissione Dipartimentale la scelta dei prodotti**?

E' possibile inviare alla Commissione una e-mail contente:

 i prodotti da inviare a valutazione contraddistinti da un numero progressivo che ne indica l'ordine di priorità e

il codice fiscale dell'autore che è indispensabile ai fini della corretta imputazione del prodotto allo specifico autore che lo ha scelto per la VQR.

### PDF

## **Per poter essere valutato, un prodotto selezionato deve essere corredato del suo "full text". Quale tipo di file è accettato ai fini della valutazione?**

Il formato del full text deve essere necessariamente il pdf. La dimensione del singolo file non può eccedere i 10MB. E' tuttavia possibile, in caso di necessità, dividere il prodotto in più file ciascuno di dimensione massima di 10MB. Infatti, non c'è limite al numero di file da allegare per uno stesso prodotto.

Esistono, tuttavia, limiti oggettivi derivanti dalla capacità di contenimento dei dati da parte del data base ugov. Pertanto la dimensione massima totale dei file caricati non potrà superare il limite di 100MB. Si ricorda che 1 MB corrisponde a 1.024 KB.

## **Quali pdf possono essere allegati alle schede ugov dei prodotti?**

Potranno essere allegate queste tipologie di full text**:** 

- **Pre-print (post-peer review)**: in caso di impossibilità da parte del soggetto valutato a reperire il file pdf del prodotto nel formato pubblicato, è possibile sottoporre alla valutazione il formato inviato all'editore (pre-print) che sia successivo alla fase di revisione (post-peer review). In tal caso il soggetto valutato deve garantire che il contenuto del file inviato sia in tutto identico alla versione pubblicata. L'ANVUR si riserva il diritto di verificare tale corrispondenza e di considerare "non valutabili" (si veda FAQ sezione "penalizzazioni") i prodotti non conformi.
- **Versione editoriale:** 
	- o **publisher version:** La versione finale dell'articolo che, dopo aver subito il processo di peer review ed essere stata accettata per la pubblicazione, è predisposta dall'editore per essere stampata.
	- o **author copy:** La versione finale dell'articolo che, dopo aver subito il processo di peer review ed essere stata accettata per la pubblicazione, essere predisposta dall'editore per essere stampata, viene inviata all'autore prima della stampa. Questa versione ha l'aspetto della versione pubblicata.

Resta inteso che:

- l'autore che presenta il prodotto deve possedere l'autorizzazione all'invio e utilizzo ai fini VQR fornita dall'editore

- il prodotto deve essere stato pubblicato nel periodo 2004 - 2010

# **Cosa fare per ottenere il file PDF delle pubblicazioni dagli editori?**

a) per i prodotti i cui editori sono compresi nell'elenco visibile sul sito ANVUR i file PDF potranno essere ottenuti in modalità telematica su richiesta dell'autore all'editore direttamente sul Catalogo U-Gov (secondo modalità che verranno comunicate al momento opportuno). In tal caso il pdf verrà caricato telematicamente direttamente su U-GOV su invio dell'editore. L'autore rimane comunque responsabile della verifica dell'avvenuto corretto caricamento del pdf nei tempi previsti.

b) per i prodotti i cui editori non sono compresi nell'elenco, ogni autore dovrà inoltrare, utilizzando l'apposito modulo, la richiesta all'editore di autorizzazione all'utilizzo ai fini VQR. L'autore dovrà successivamente provvedere a caricare il file pdf in U-GOV, nella scheda del prodotto selezionato

### **E' già possibile richiedere per via telematica il PDF agli editori che compaiono nell'elenco pubblicato sul sito dell'ANVUR?**

No, per Unife la procedura non è ancora stata implementata dal Cineca.

## **E' necessaria l'autorizzazione dell'editore anche per utilizzare pdf scaricabili da riviste e banche dati open access?**

Anche in caso di full-text open access l'autore che carica il PDF del prodotto deve essere certo e fornire garanzie di avere i diritti per farlo.

# **In che modo è opportuno procedere se l'editore non fornisce il PDF?**

Nel caso il prodotto da portare in valutazione sia una monografia è possibile richiedere autorizzazione all'ANVUR all'invio dell'originale cartaceo

# **Ciascun docente può caricare in u-Gov il PDF del prodotto?**

Si, se il PDF è disponibile è già possibile caricarlo su ugov. Si richiama l'attenzione sulla necessità di ottenere la relativa autorizzazione da parte dell'editore.

## **Come allego i PDF alle schede prodotto?**

I pdf possono essere inseriti da tutti gli autori riconosciuti all'interno del prodotto (se si è autori ma non riconosciuti occorre attivare la procedura per l'autoriconoscimento). Possono essere allegati i PDF anche se i prodotti si trovano chiusi in stato definitivo, non è pertanto necessario riaprire i prodotti stessi.

### **In fase di inserimento del PDF nel Catalogo u-gov, in base a cosa opto tra le due possibilità: "scegli la tipologia" e "Scegli il Copyright"?**

Ai fini della trasmissione dei prodotti all'ANVUR non è richiesto scegliere la tipologia e scegliere il copyright**,** tuttavia il programma u-gov richiede obbligatoriamente che una scelta sia effettuata per poter allegare il pdf. Pertanto, si consiglia di indicare in corrispondenza della voce "Scegli la tipologia**"** l'opzione "altro allegato" ed in corrispondenza della voce "Scegli il Copyright" l' opzione **"**NON PUBBLICO – accesso privato/ristretto".

# NUOVO UGOV

## **Devo caricare i PDF nelle schede prodotto solo dalla nuova interfaccia UGOV? E se si rende necessaria una modifica allo stesso prodotto?**

Le operazioni sui prodotti inerenti alla modifica e al caricamento degli allegati possono essere effettuate indifferentemente sia dal vecchio UGOV che dal nuovo interfaccia.

Si presume che il vecchio u-gov resti a disposizione fino alla fine del mese di aprile. Solamente le operazioni inerenti alla VQR (che attualmente non sono disponibili e delle quali verranno fornite istruzioni in seguito) potranno essere effettuate solo sul nuovo interfaccia, pertanto è auspicabile in questo periodo un graduale passaggio al nuovo interfaccia anche per la parte inerente alla gestione dei prodotti.

# **Dove trovo il NUOVO interfaccia UGOV?**

Il nuovo interfaccia è accessibile con le stesse modalità del catalogo precedente. Infatti il "nuovo Catalogo" si presenta come una voce del menù del catalogo precedente annidata all'interno della voce "Catalogo prodotti ricerca".